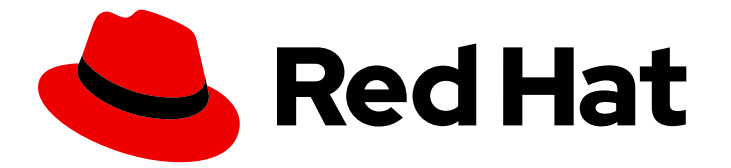

# Red Hat Enterprise Linux 9.0

# Performing disaster recovery with Identity Management

Recovering IdM after a server or data loss

Last Updated: 2024-05-01

# Red Hat Enterprise Linux 9.0 Performing disaster recovery with Identity Management

Recovering IdM after a server or data loss

### Legal Notice

Copyright © 2024 Red Hat, Inc.

The text of and illustrations in this document are licensed by Red Hat under a Creative Commons Attribution–Share Alike 3.0 Unported license ("CC-BY-SA"). An explanation of CC-BY-SA is available at

http://creativecommons.org/licenses/by-sa/3.0/

. In accordance with CC-BY-SA, if you distribute this document or an adaptation of it, you must provide the URL for the original version.

Red Hat, as the licensor of this document, waives the right to enforce, and agrees not to assert, Section 4d of CC-BY-SA to the fullest extent permitted by applicable law.

Red Hat, Red Hat Enterprise Linux, the Shadowman logo, the Red Hat logo, JBoss, OpenShift, Fedora, the Infinity logo, and RHCE are trademarks of Red Hat, Inc., registered in the United States and other countries.

Linux ® is the registered trademark of Linus Torvalds in the United States and other countries.

Java ® is a registered trademark of Oracle and/or its affiliates.

XFS ® is a trademark of Silicon Graphics International Corp. or its subsidiaries in the United States and/or other countries.

MySQL<sup>®</sup> is a registered trademark of MySQL AB in the United States, the European Union and other countries.

Node.js ® is an official trademark of Joyent. Red Hat is not formally related to or endorsed by the official Joyent Node.js open source or commercial project.

The OpenStack ® Word Mark and OpenStack logo are either registered trademarks/service marks or trademarks/service marks of the OpenStack Foundation, in the United States and other countries and are used with the OpenStack Foundation's permission. We are not affiliated with, endorsed or sponsored by the OpenStack Foundation, or the OpenStack community.

All other trademarks are the property of their respective owners.

### Abstract

Server and data loss scenarios, for example due to a hardware failure, are the highest risks in IT environments. In case of such an event in a Red Hat Identity Management (IdM) environment, the recovery process depends on the type of problem, the IdM topology, and the actions that have been taken to mitigate such situations. For example, you can recover single and multiple servers in an IdM replication topology, and you can recover data by using IdM backups and snapshots. During or after the recovery, it can be necessary to adjust client settings, such as DNS servers and the Kerberos configuration.

# Table of Contents

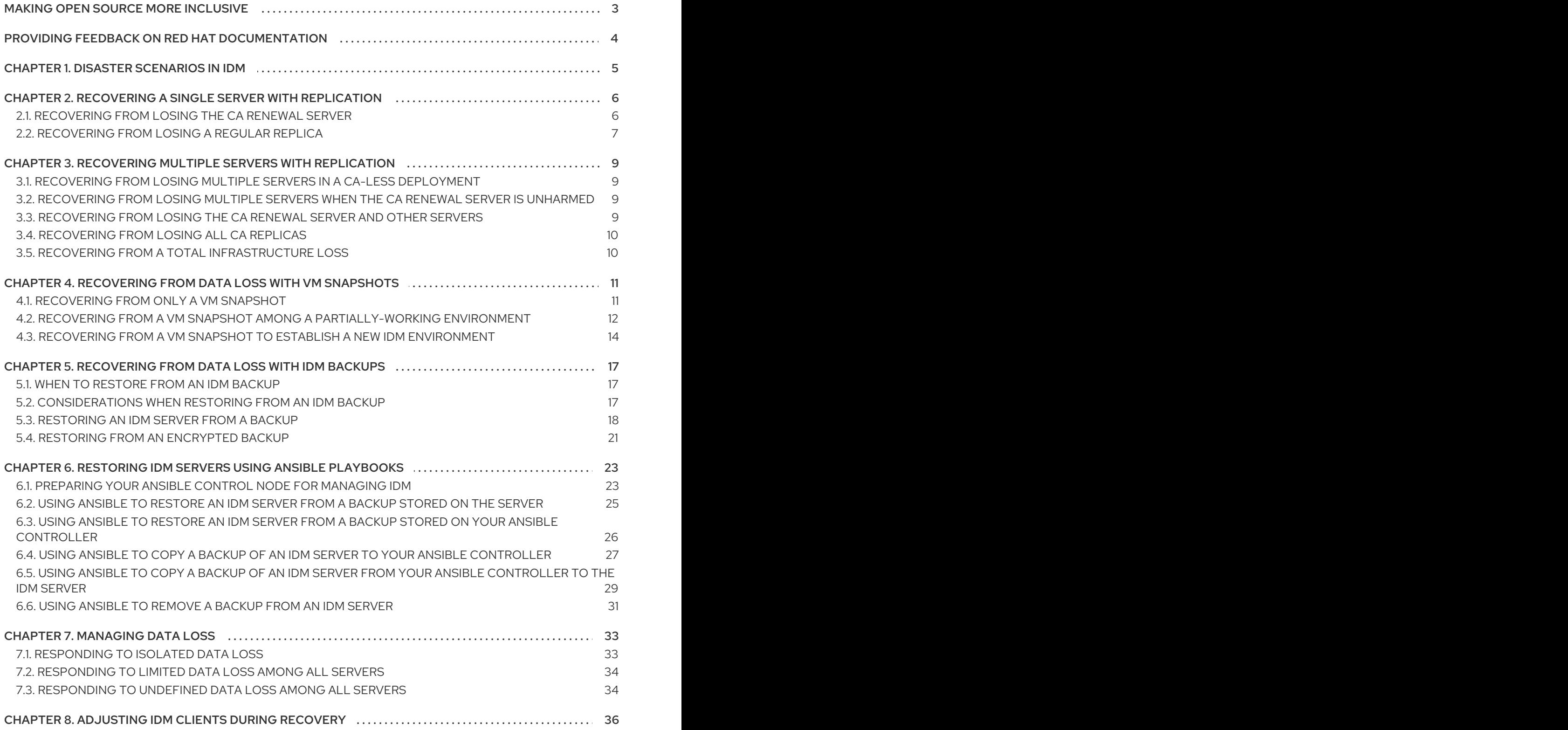

# MAKING OPEN SOURCE MORE INCLUSIVE

<span id="page-6-0"></span>Red Hat is committed to replacing problematic language in our code, documentation, and web properties. We are beginning with these four terms: master, slave, blacklist, and whitelist. Because of the enormity of this endeavor, these changes will be implemented gradually over several upcoming releases. For more details, see our CTO Chris Wright's [message](https://www.redhat.com/en/blog/making-open-source-more-inclusive-eradicating-problematic-language) .

# <span id="page-7-0"></span>PROVIDING FEEDBACK ON RED HAT DOCUMENTATION

We appreciate your feedback on our documentation. Let us know how we can improve it.

#### Submitting feedback through Jira (account required)

- 1. Log in to the [Jira](https://issues.redhat.com/projects/RHELDOCS/issues) website.
- 2. Click Create in the top navigation bar
- 3. Enter a descriptive title in the Summary field.
- 4. Enter your suggestion for improvement in the Description field. Include links to the relevant parts of the documentation.
- 5. Click Create at the bottom of the dialogue.

# CHAPTER 1. DISASTER SCENARIOS IN IDM

<span id="page-8-0"></span>There are two main classes of disaster scenarios: *server loss* and *data loss*.

#### Table 1.1. Server loss vs. data loss

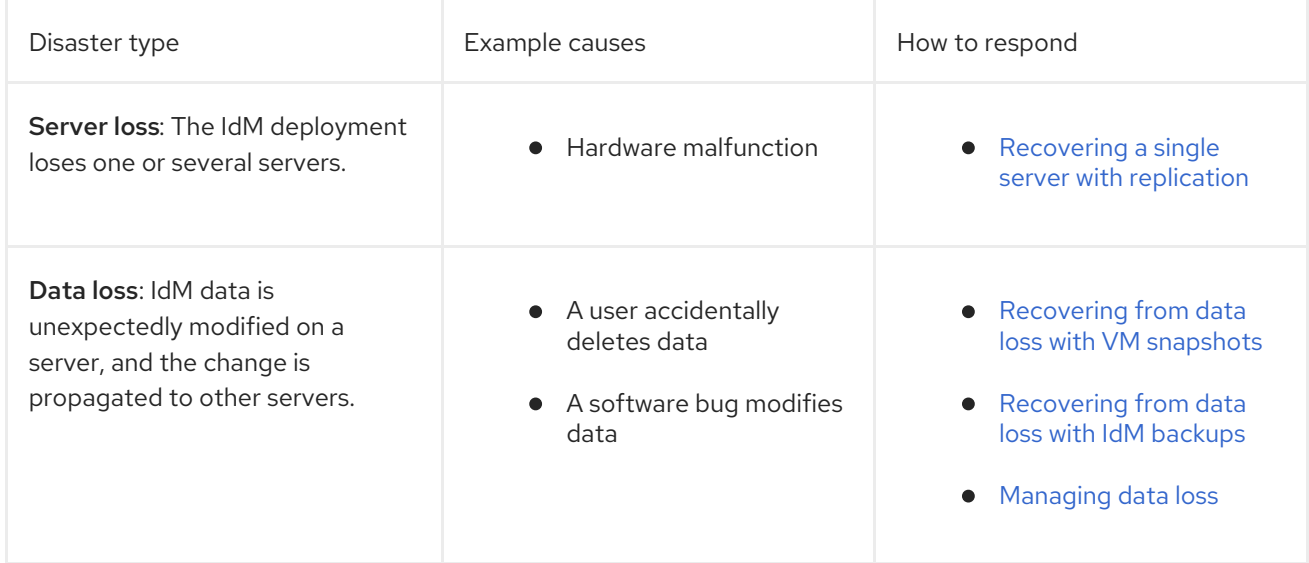

# <span id="page-9-0"></span>CHAPTER 2. RECOVERING A SINGLE SERVER WITH REPLICATION

If a single server is severely disrupted or lost, having multiple replicas ensures you can create a replacement replica and quickly restore the former level of redundancy.

If your IdM topology contains an integrated Certificate Authority (CA), the steps for removing and replacing a damaged replica differ for the CA renewal server and other replicas.

## <span id="page-9-1"></span>2.1. RECOVERING FROM LOSING THE CA RENEWAL SERVER

If the Certificate Authority (CA) renewal server is lost, you must first promote another CA replica to fulfill the CA renewal server role, and then deploy a replacement CA replica.

#### **Prerequisites**

- Your deployment uses IdM's internal Certificate Authority (CA).
- Another Replica in the environment has CA services installed.

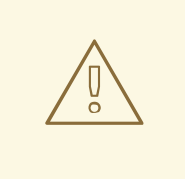

#### WARNING

An IdM deployment is unrecoverable if:

- 1. The CA renewal server has been lost.
- 2. No other server has a CA installed.
- 3. No backup of a replica with the CA role exists. It is critical to make backups from a replica with the CA role so certificate data is protected. For more information about creating and restoring from backups, see [Preparing](https://access.redhat.com/documentation/en-us/red_hat_enterprise_linux/9/html/preparing_for_disaster_recovery_with_identity_management/preparing-for-data-loss-with-idm-backups_preparing-for-disaster-recovery) for data loss with IdM backups .

#### Procedure

- 1. From another replica in your environment, promote another CA replica in the environment to act as the new CA renewal server. See [Changing](https://access.redhat.com/documentation/en-us/red_hat_enterprise_linux/9/html/managing_certificates_in_idm/ipa-ca-renewal_managing-certificates-in-idm#changing-ca-renewal_ipa-ca-renewal) and resetting IdM CA renewal server.
- 2. From another replica in your environment, remove replication agreements to the lost CA renewal server. See [Removing](https://access.redhat.com/documentation/en-us/red_hat_enterprise_linux/9/html/managing_replication_in_identity_management/assembly_managing-replication-topology_managing-replication-in-idm#managing-topology-remove-cli) server from topology using the CLI .
- 3. Install a new CA Replica to replace the lost CA replica. See [Installing](https://access.redhat.com/documentation/en-us/red_hat_enterprise_linux/9/html/installing_identity_management/installing-an-ipa-replica_installing-identity-management) an IdM replica with a CA .
- 4. Update DNS to reflect changes in the replica topology. If IdM DNS is used, DNS service records are updated automatically.
- 5. Verify IdM clients can reach IdM servers. See [Adjusting](https://access.redhat.com/documentation/en-us/red_hat_enterprise_linux/9/html/performing_disaster_recovery_with_identity_management/adjusting-idm-clients-during-recovery_performing-disaster-recovery) IdM clients during recovery .

#### Verification steps

1. Test the Kerberos server on the new replica by successfully retrieving a Kerberos Ticket-Granting-Ticket as an IdM user.

[root@server ~]# **kinit admin** Password for admin@EXAMPLE.COM:

[root@server ~]# **klist** Ticket cache: KCM:0 Default principal: admin@EXAMPLE.COM

Valid starting Expires Service principal 10/31/2019 15:51:37 11/01/2019 15:51:02 HTTP/server.example.com@EXAMPLE.COM 10/31/2019 15:51:08 11/01/2019 15:51:02 **krbtgt/EXAMPLE.COM@EXAMPLE.COM**

2. Test the Directory Server and SSSD configuration by retrieving user information.

[root@server ~]# **ipa user-show admin** User login: admin Last name: Administrator Home directory: /home/admin Login shell: /bin/bash Principal alias: admin@EXAMPLE.COM UID: 1965200000 GID: 1965200000 Account disabled: False Password: True Member of groups: admins, trust admins Kerberos keys available: True

3. Test the CA configuration with the **ipa cert-show** command.

[root@server ~]# **ipa cert-show 1** Issuing CA: ipa Certificate: MIIEgjCCAuqgAwIBAgIjoSIP... Subject: CN=Certificate Authority,O=EXAMPLE.COM Issuer: CN=Certificate Authority,O=EXAMPLE.COM Not Before: Thu Oct 31 19:43:29 2019 UTC Not After: Mon Oct 31 19:43:29 2039 UTC Serial number: 1 Serial number (hex): 0x1 Revoked: False

#### Additional resources

**•** Using IdM CA [renewal](https://access.redhat.com/documentation/en-us/red_hat_enterprise_linux/9/html/managing_certificates_in_idm/ipa-ca-renewal_managing-certificates-in-idm) server

### <span id="page-10-0"></span>2.2. RECOVERING FROM LOSING A REGULAR REPLICA

To replace a replica that is not the Certificate Authority (CA) renewal server, remove the lost replica from the topology and install a new replica in its place.

#### Prerequisites

The CA renewal server is operating properly. If the CA renewal server has been lost, see [Recovering](https://access.redhat.com/documentation/en-us/red_hat_enterprise_linux/9/html/performing_disaster_recovery_with_identity_management/recovering-a-single-server-with-replication_performing-disaster-recovery#recovering-from-losing-the-cars_recovering-a-single-server-with-replication) from losing the CA renewal server .

#### Procedure

- 1. Remove replication agreements to the lost server. See [Uninstalling](https://access.redhat.com/documentation/en-us/red_hat_enterprise_linux/9/html/installing_identity_management/uninstalling-an-ipa-server_installing-identity-management) an IdM server.
- 2. Deploy a new replica with the desired services (CA, KRA, DNS). See [Installing](https://access.redhat.com/documentation/en-us/red_hat_enterprise_linux/9/html/installing_identity_management/installing-an-ipa-replica_installing-identity-management) an IdM replica .
- 3. Update DNS to reflect changes in the replica topology. If IdM DNS is used, DNS service records are updated automatically.
- 4. Verify IdM clients can reach IdM servers. See [Adjusting](https://access.redhat.com/documentation/en-us/red_hat_enterprise_linux/9/html/performing_disaster_recovery_with_identity_management/adjusting-idm-clients-during-recovery_performing-disaster-recovery) IdM clients during recovery .

#### Verification steps

1. Test the Kerberos server on the new replica by successfully retrieving a Kerberos Ticket-Granting-Ticket as an IdM user.

[root@newreplica ~]# **kinit admin** Password for admin@EXAMPLE.COM:

[root@newreplica ~]# **klist** Ticket cache: KCM:0 Default principal: admin@EXAMPLE.COM

Valid starting Expires Service principal 10/31/2019 15:51:37 11/01/2019 15:51:02 HTTP/server.example.com@EXAMPLE.COM 10/31/2019 15:51:08 11/01/2019 15:51:02 **krbtgt/EXAMPLE.COM@EXAMPLE.COM**

2. Test the Directory Server and SSSD configuration on the new replica by retrieving user information.

[root@newreplica ~]# **ipa user-show admin** User login: admin Last name: Administrator Home directory: /home/admin Login shell: /bin/bash Principal alias: admin@EXAMPLE.COM UID: 1965200000 GID: 1965200000 Account disabled: False Password: True Member of groups: admins, trust admins Kerberos keys available: True

# <span id="page-12-0"></span>CHAPTER 3. RECOVERING MULTIPLE SERVERS WITH REPLICATION

If multiple servers are lost at the same time, determine if the environment can be rebuilt by seeing which one of the following five scenarios applies to your situation.

# <span id="page-12-1"></span>3.1. RECOVERING FROM LOSING MULTIPLE SERVERS IN A CA-LESS DEPLOYMENT

Servers in a CA-less deployment are all considered equal, so you can rebuild the environment by removing and replacing lost replicas in any order.

#### **Prerequisites**

Your deployment uses an external Certificate Authority (CA).

#### Procedure

**•** See [Recovering](https://access.redhat.com/documentation/en-us/red_hat_enterprise_linux/9/html/performing_disaster_recovery_with_identity_management/recovering-a-single-server-with-replication_performing-disaster-recovery#recovering-from-losing-a-regular-replica_recovering-a-single-server-with-replication) from losing a regular replica.

# <span id="page-12-2"></span>3.2. RECOVERING FROM LOSING MULTIPLE SERVERS WHEN THE CA RENEWAL SERVER IS UNHARMED

If the CA renewal server is intact, you can replace other servers in any order.

#### Prerequisites

Your deployment uses the IdM internal Certificate Authority (CA).

#### Procedure

● See [Recovering](https://access.redhat.com/documentation/en-us/red_hat_enterprise_linux/9/html/performing_disaster_recovery_with_identity_management/recovering-a-single-server-with-replication_performing-disaster-recovery#recovering-from-losing-a-regular-replica_recovering-a-single-server-with-replication) from losing a regular replica.

# <span id="page-12-3"></span>3.3. RECOVERING FROM LOSING THE CA RENEWAL SERVER AND OTHER SERVERS

If you lose the CA renewal server and other servers, promote another CA server to the CA renewal server role before replacing other replicas.

#### Prerequisites

- Your deployment uses the IdM internal Certificate Authority (CA).
- At least one CA replica is unharmed.

#### Procedure

- 1. Promote another CA replica to fulfill the CA renewal server role. See [Recovering](https://access.redhat.com/documentation/en-us/red_hat_enterprise_linux/9/html/performing_disaster_recovery_with_identity_management/recovering-a-single-server-with-replication_performing-disaster-recovery#recovering-from-losing-the-cars_recovering-a-single-server-with-replication) from losing the CA renewal server.
- 2. Replace all other lost replicas. See [Recovering](https://access.redhat.com/documentation/en-us/red_hat_enterprise_linux/9/html/performing_disaster_recovery_with_identity_management/recovering-a-single-server-with-replication_performing-disaster-recovery#recovering-from-losing-a-regular-replica_recovering-a-single-server-with-replication) from losing a regular replica .

# <span id="page-13-0"></span>3.4. RECOVERING FROM LOSING ALL CA REPLICAS

Without any Certificate Authority (CA) replicas, the IdM environment has lost the ability to deploy additional replicas and rebuild itself.

#### **Prerequisites**

Your deployment uses the IdM internal Certificate Authority (CA).

#### Procedure

• This situation is a total loss.

#### Additional resources

To prepare for total infrastructure loss, see Preparing for data loss with VM [snapshots](https://access.redhat.com/documentation/en-us/red_hat_enterprise_linux/9/html/preparing_for_disaster_recovery_with_identity_management/preparing-for-data-loss-with-snapshots_preparing-for-disaster-recovery) .

# <span id="page-13-1"></span>3.5. RECOVERING FROM A TOTAL INFRASTRUCTURE LOSS

If all servers are lost at once, and there are no Virtual Machine (VM) snapshots or data backups to restore from, this situation is unrecoverable.

#### Procedure

• This situation is a total loss.

#### Additional resources

**•** Preparing for data loss with VM [snapshots](https://access.redhat.com/documentation/en-us/red_hat_enterprise_linux/9/html/preparing_for_disaster_recovery_with_identity_management/preparing-for-data-loss-with-snapshots_preparing-for-disaster-recovery).

# <span id="page-14-0"></span>CHAPTER 4. RECOVERING FROM DATA LOSS WITH VM **SNAPSHOTS**

If a data loss event occurs, you can restore a Virtual Machine (VM) snapshot of a Certificate Authority (CA) replica to repair the lost data, or deploy a new environment from it.

# <span id="page-14-1"></span>4.1. RECOVERING FROM ONLY A VM SNAPSHOT

If a disaster affects all IdM servers, and only a snapshot of an IdM CA replica virtual machine (VM) is left, you can recreate your deployment by removing all references to the lost servers and installing new replicas.

#### **Prerequisites**

You have prepared a VM snapshot of a CA replica VM. See Preparing for data loss with VM [snapshots.](https://access.redhat.com/documentation/en-us/red_hat_enterprise_linux/9/html/preparing_for_disaster_recovery_with_identity_management/preparing-for-data-loss-with-snapshots_preparing-for-disaster-recovery)

#### Procedure

- 1. Boot the desired snapshot of the CA replica VM.
- 2. Remove replication agreements to any lost replicas.

[root@server ~]# **ipa server-del lost-server1.example.com** [root@server ~]# **ipa server-del lost-server2.example.com** ...

- 3. Install a second CA replica. See [Installing](https://access.redhat.com/documentation/en-us/red_hat_enterprise_linux/9/html/installing_identity_management/installing-an-ipa-replica_installing-identity-management) an IdM replica .
- 4. The VM CA replica is now the CA renewal server. Red Hat recommends promoting another CA replica in the [environment](https://access.redhat.com/documentation/en-us/red_hat_enterprise_linux/9/html/managing_certificates_in_idm/ipa-ca-renewal_managing-certificates-in-idm#changing-ca-renewal_ipa-ca-renewal) to act as the CA renewal server. See Changing and resetting IdM CA renewal server.
- 5. Recreate the desired replica topology by deploying additional replicas with the desired services (CA, DNS). See [Installing](https://access.redhat.com/documentation/en-us/red_hat_enterprise_linux/9/html/installing_identity_management/installing-an-ipa-replica_installing-identity-management) an IdM replica
- 6. Update DNS to reflect the new replica topology. If IdM DNS is used, DNS service records are updated automatically.
- 7. Verify that IdM clients can reach the IdM servers. See [Adjusting](https://access.redhat.com/documentation/en-us/red_hat_enterprise_linux/9/html/performing_disaster_recovery_with_identity_management/adjusting-idm-clients-during-recovery_performing-disaster-recovery) IdM Clients during recovery.

#### Verification steps

1. Test the Kerberos server on every replica by successfully retrieving a Kerberos ticket-granting ticket as an IdM user.

[root@server ~]# **kinit admin** Password for admin@EXAMPLE.COM:

[root@server ~]# **klist** Ticket cache: KCM:0 Default principal: admin@EXAMPLE.COM Valid starting Expires Service principal 10/31/2019 15:51:37 11/01/2019 15:51:02 HTTP/server.example.com@EXAMPLE.COM 10/31/2019 15:51:08 11/01/2019 15:51:02 **krbtgt/EXAMPLE.COM@EXAMPLE.COM**

2. Test the Directory Server and SSSD configuration on every replica by retrieving user information.

[root@server ~]# **ipa user-show admin** User login: admin Last name: Administrator Home directory: /home/admin Login shell: /bin/bash Principal alias: admin@EXAMPLE.COM UID: 1965200000 GID: 1965200000 Account disabled: False Password: True Member of groups: admins, trust admins Kerberos keys available: True

3. Test the CA server on every CA replica with the **ipa cert-show** command.

[root@server ~]# **ipa cert-show 1** Issuing CA: ipa Certificate: MIIEgjCCAuqgAwIBAgIjoSIP... Subject: CN=Certificate Authority,O=EXAMPLE.COM Issuer: CN=Certificate Authority,O=EXAMPLE.COM Not Before: Thu Oct 31 19:43:29 2019 UTC Not After: Mon Oct 31 19:43:29 2039 UTC Serial number: 1 Serial number (hex): 0x1 Revoked: False

#### Additional resources

• Planning the replica [topology.](https://access.redhat.com/documentation/en-us/red_hat_enterprise_linux/9/html/planning_identity_management/planning-the-replica-topology_planning-identity-management)

### <span id="page-15-0"></span>4.2. RECOVERING FROM A VM SNAPSHOT AMONG A PARTIALLY-WORKING ENVIRONMENT

If a disaster affects some IdM servers while others are still operating properly, you may want to restore the deployment to the state captured in a Virtual Machine (VM) snapshot. For example, if all Certificate Authority (CA) Replicas are lost while other replicas are still in production, you will need to bring a CA Replica back into the environment.

In this scenario, remove references to the lost replicas, restore the CA replica from the snapshot, verify replication, and deploy new replicas.

#### **Prerequisites**

You have prepared a VM snapshot of a CA replica VM. See Preparing for data loss with VM [snapshots.](https://access.redhat.com/documentation/en-us/red_hat_enterprise_linux/9/html/preparing_for_disaster_recovery_with_identity_management/preparing-for-data-loss-with-snapshots_preparing-for-disaster-recovery)

#### Procedure

- 1. Remove all replication agreements to the lost servers. See [Uninstalling](https://access.redhat.com/documentation/en-us/red_hat_enterprise_linux/9/html/installing_identity_management/uninstalling-an-ipa-server_installing-identity-management) an IdM server.
- 2. Boot the desired snapshot of the CA replica VM.
- 3. Remove any replication agreements between the restored server and any lost servers.

[root@restored-CA-replica ~]# **ipa server-del lost-server1.example.com** [root@restored-CA-replica ~]# **ipa server-del lost-server2.example.com** ...

4. If the restored server does not have replication agreements to any of the servers still in production, connect the restored server with one of the other servers to update the restored server.

[root@restored-CA-replica ~]# **ipa topologysegment-add** Suffix name: **domain** Left node: **restored-CA-replica.example.com** Right node: **server3.example.com** Segment name [restored-CA-replica.com-to-server3.example.com]: **new\_segment** --------------------------- Added segment "new\_segment" --------------------------- Segment name: new segment Left node: restored-CA-replica.example.com Right node: server3.example.com Connectivity: both

- 5. Review Directory Server error logs at **/var/log/dirsrv/slapd-YOUR-INSTANCE/errors** to see if the CA replica from the snapshot correctly synchronizes with the remaining IdM servers.
- 6. If replication on the restored server fails because its database is too outdated, reinitialize the restored server.

[root@restored-CA-replica ~]# **ipa-replica-manage re-initialize --from server2.example.com**

7. If the database on the restored server is correctly synchronized, continue by deploying additional replicas with the desired services (CA, DNS) according to [Installing](https://access.redhat.com/documentation/en-us/red_hat_enterprise_linux/9/html/installing_identity_management/installing-an-ipa-replica_installing-identity-management) an IdM replica .

#### Verification steps

1. Test the Kerberos server on every replica by successfully retrieving a Kerberos ticket-granting ticket as an IdM user.

[root@server ~]# **kinit admin** Password for admin@EXAMPLE.COM:

[root@server ~]# **klist** Ticket cache: KCM:0 Default principal: admin@EXAMPLE.COM Valid starting Expires Service principal 10/31/2019 15:51:37 11/01/2019 15:51:02 HTTP/server.example.com@EXAMPLE.COM 10/31/2019 15:51:08 11/01/2019 15:51:02 **krbtgt/EXAMPLE.COM@EXAMPLE.COM**

2. Test the Directory Server and SSSD configuration on every replica by retrieving user information.

[root@server ~]# **ipa user-show admin** User login: admin Last name: Administrator Home directory: /home/admin Login shell: /bin/bash Principal alias: admin@EXAMPLE.COM UID: 1965200000 GID: 1965200000 Account disabled: False Password: True Member of groups: admins, trust admins Kerberos keys available: True

3. Test the CA server on every CA replica with the **ipa cert-show** command.

[root@server ~]# **ipa cert-show 1** Issuing CA: ipa Certificate: MIIEgjCCAuqgAwIBAgIjoSIP... Subject: CN=Certificate Authority,O=EXAMPLE.COM Issuer: CN=Certificate Authority,O=EXAMPLE.COM Not Before: Thu Oct 31 19:43:29 2019 UTC Not After: Mon Oct 31 19:43:29 2039 UTC Serial number: 1 Serial number (hex): 0x1 Revoked: False

#### Additional resources

Recovering from a VM snapshot to establish a new IdM [environment](https://access.redhat.com/documentation/en-us/red_hat_enterprise_linux/9/html/performing_disaster_recovery_with_identity_management/recovering-from-data-loss-with-snapshots_performing-disaster-recovery#recovering-from-snapshot-new_recovering-from-data-loss-with-snapshots) .

### <span id="page-17-0"></span>4.3. RECOVERING FROM A VM SNAPSHOT TO ESTABLISH A NEW IDM ENVIRONMENT

If the Certificate Authority (CA) replica from a restored Virtual Machine (VM) snapshot is unable to replicate with other servers, create a new IdM environment from the VM snapshot.

To establish a new IdM environment, isolate the VM server, create additional replicas from it, and switch IdM clients to the new environment.

#### **Prerequisites**

You have prepared a VM snapshot of a CA replica VM. See Preparing for data loss with VM [snapshots.](https://access.redhat.com/documentation/en-us/red_hat_enterprise_linux/9/html/preparing_for_disaster_recovery_with_identity_management/preparing-for-data-loss-with-snapshots_preparing-for-disaster-recovery)

#### Procedure

- 1. Boot the desired snapshot of the CA replica VM.
- 2. Isolate the restored server from the rest of the current deployment by removing all of its replication topology segments.
	- a. First, display all **domain** replication topology segments.

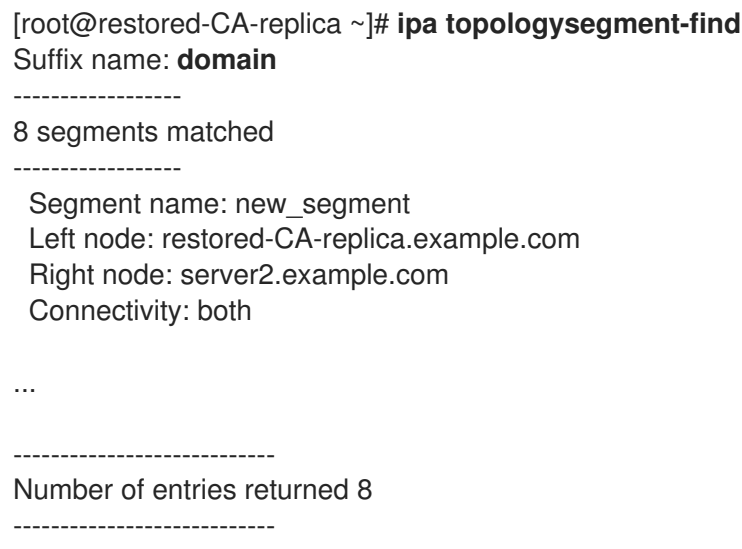

b. Next, delete every **domain** topology segment involving the restored server.

[root@restored-CA-replica ~]# **ipa topologysegment-del** Suffix name: **domain** Segment name: **new\_segment** ----------------------------- Deleted segment "new\_segment" -----------------------------

c. Finally, perform the same actions with any **ca** topology segments.

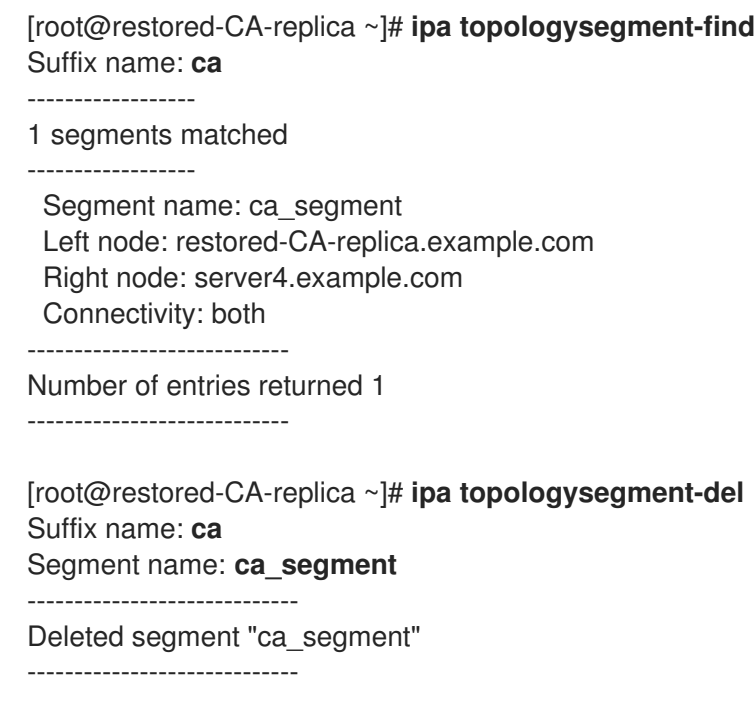

- 3. Install a sufficient number of IdM replicas from the restored server to handle the deployment load. There are now two disconnected IdM deployments running in parallel.
- 4. Switch the IdM clients to use the new deployment by hard-coding references to the new IdM replicas. See [Adjusting](#page-39-1) IdM clients during recovery .
- 5. Stop and uninstall IdM servers from the previous deployment. See [Uninstalling](https://access.redhat.com/documentation/en-us/red_hat_enterprise_linux/9/html/installing_identity_management/uninstalling-an-ipa-server_installing-identity-management) an IdM server.

#### Verification steps

1. Test the Kerberos server on every new replica by successfully retrieving a Kerberos ticketgranting ticket as an IdM user.

[root@server ~]# **kinit admin** Password for admin@EXAMPLE.COM:

[root@server ~]# **klist** Ticket cache: KCM:0 Default principal: admin@EXAMPLE.COM

Valid starting Expires Service principal 10/31/2019 15:51:37 11/01/2019 15:51:02 HTTP/server.example.com@EXAMPLE.COM 10/31/2019 15:51:08 11/01/2019 15:51:02 **krbtgt/EXAMPLE.COM@EXAMPLE.COM**

2. Test the Directory Server and SSSD configuration on every new replica by retrieving user information.

[root@server ~]# **ipa user-show admin** User login: admin Last name: Administrator Home directory: /home/admin Login shell: /bin/bash Principal alias: admin@EXAMPLE.COM UID: 1965200000 GID: 1965200000 Account disabled: False Password: True Member of groups: admins, trust admins Kerberos keys available: True

3. Test the CA server on every new CA replica with the **ipa cert-show** command.

[root@server ~]# **ipa cert-show 1** Issuing CA: ipa Certificate: MIIEgjCCAuqgAwIBAgIjoSIP... Subject: CN=Certificate Authority,O=EXAMPLE.COM Issuer: CN=Certificate Authority,O=EXAMPLE.COM Not Before: Thu Oct 31 19:43:29 2019 UTC Not After: Mon Oct 31 19:43:29 2039 UTC Serial number: 1 Serial number (hex): 0x1 Revoked: False

# <span id="page-20-0"></span>CHAPTER 5. RECOVERING FROM DATA LOSS WITH IDM **BACKUPS**

You can use the **ipa-restore** utility to restore an IdM server to a previous state captured in an IdM backup.

# <span id="page-20-1"></span>5.1. WHEN TO RESTORE FROM AN IDM BACKUP

You can respond to several disaster scenarios by restoring from an IdM backup:

- Undesirable changes were made to the LDAP content Entries were modified or deleted, replication carried out those changes throughout the deployment, and you want to revert those changes. Restoring a data-only backup returns the LDAP entries to the previous state without affecting the IdM configuration itself.
- $\bullet$  Total Infrastructure Loss, or loss of all CA instances If a disaster damages all Certificate Authority replicas, the deployment has lost the ability to rebuild itself by deploying additional servers. In this situation, restore a backup of a CA Replica and build new replicas from it.
- An upgrade on an isolated server failed The operating system remains functional, but the IdM data is corrupted, which is why you want to restore the IdM system to a known good state. Red Hat recommends working with Technical Support to diagnose and troubleshoot the issue. If those efforts fail, restore from a full-server backup.

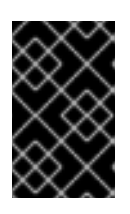

#### IMPORTANT

The preferred solution for hardware or upgrade failure is to rebuild the lost server from a replica. For more [information,](https://access.redhat.com/documentation/en-us/red_hat_enterprise_linux/9/html/performing_disaster_recovery_with_identity_management/recovering-a-single-server-with-replication_performing-disaster-recovery) see Recovering a single server with replication.

### <span id="page-20-2"></span>5.2. CONSIDERATIONS WHEN RESTORING FROM AN IDM BACKUP

If you have a backup created with the **ipa-backup** utility, you can restore your IdM server or the LDAP content to the state they were in when the backup was performed.

The following are the key considerations while restoring from an IdM backup:

- You can only restore a backup on a server that matches the configuration of the server where the backup was originally created. The server must have:
	- The same hostname
	- The same IP address
	- The same version of IdM software
- If one IdM server among many is restored, the restored server becomes the only source of information for IdM. All other servers must be re-initialized from the restored server.
- Since any data created after the last backup will be lost, do not use the backup and restore solution for normal system maintenance.
- If a server is lost, Red Hat recommends rebuilding the server by reinstalling it as a replica, instead of restoring from a backup. Creating a new replica preserves data from the current working environment. For more information, see Preparing for server loss with [replication](https://access.redhat.com/documentation/en-us/red_hat_enterprise_linux/9/html/preparing_for_disaster_recovery_with_identity_management/preparing-for-server-loss-with-replication_preparing-for-disaster-recovery) .
- The backup and restore features can only be managed from the command line and are not available in the IdM web UI.
- You cannot restore from backup files located in the **/tmp** or **/var/tmp** directories. The IdM Directory Server uses a PrivateTmp directory and cannot access the **/tmp** or **/var/tmp** directories commonly available to the operating system.

#### TIP

Restoring from a backup requires the same software (RPM) versions on the target host as were installed when the backup was performed. Due to this, Red Hat recommends restoring from a Virtual Machine snapshot rather than a backup. For more information, see [Recovering](https://access.redhat.com/documentation/en-us/red_hat_enterprise_linux/9/html/performing_disaster_recovery_with_identity_management/recovering-from-data-loss-with-snapshots_performing-disaster-recovery) from data loss with VM snapshots .

### <span id="page-21-0"></span>5.3. RESTORING AN IDM SERVER FROM A BACKUP

The following procedure describes restoring an IdM server, or its LDAP data, from an IdM backup.

Figure 5.1. Replication Topology used in this example

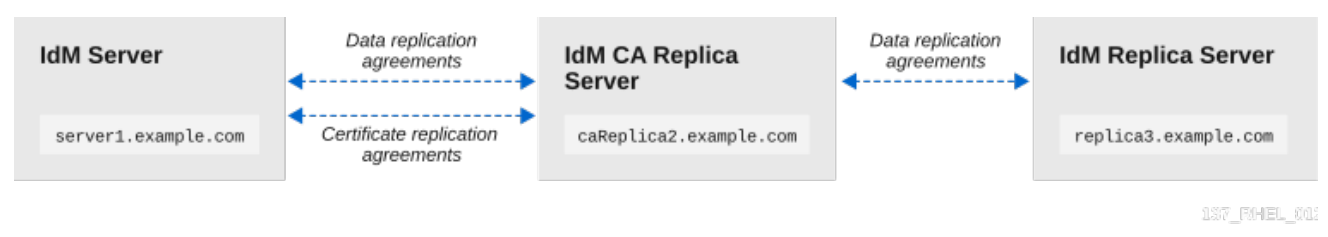

#### Table 5.1. Server naming conventions used in this example

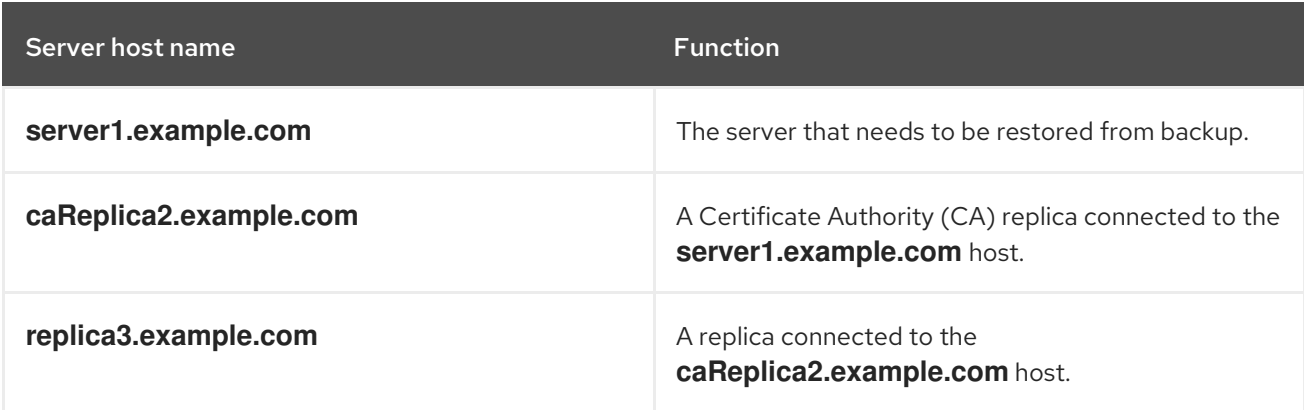

#### Prerequisites

- You have generated a full-server or data-only backup of the IdM server with the **ipa-backup** utility. See [Creating](https://access.redhat.com/documentation/en-us/red_hat_enterprise_linux/9/html/preparing_for_disaster_recovery_with_identity_management/preparing-for-data-loss-with-idm-backups_preparing-for-disaster-recovery#proc_creating-an-idm-backup_preparing-for-data-loss-with-idm-backups) a backup .
- Your backup files are not in the **/tmp** or **/var/tmp** directories.
- Before performing a full-server restore from a full-server backup, [uninstall](https://access.redhat.com/documentation/en-us/red_hat_enterprise_linux/9/html/installing_identity_management/uninstalling-an-ipa-server_installing-identity-management) IdM from the server  $\bullet$ and [reinstall](https://access.redhat.com/documentation/en-us/red_hat_enterprise_linux/9/html/installing_identity_management/preparing-the-system-for-ipa-server-installation_installing-identity-management) IdM using the same server configuration as before.

#### Procedure

1. Use the **ipa-restore** utility to restore a full-server or data-only backup.

If the backup directory is in the default **/var/lib/ipa/backup/** location, enter only the name of the directory:

#### [root@server1 ~]# **ipa-restore** *ipa-full-2020-01-14-12-02-32*

If the backup directory is not in the default location, enter its full path:

[root@server1 ~]# **ipa-restore** */mybackups/ipa-data-2020-02-01-05-30-00*

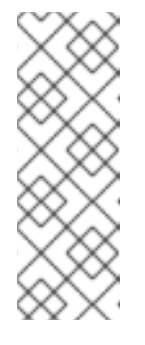

#### **NOTE**

The **ipa-restore** utility automatically detects the type of backup that the directory contains, and performs the same type of restore by default. To perform a data-only restore from a full-server backup, add the **--data** option to the **ipa-restore** command:

[root@server1 ~]# **ipa-restore --data** *ipa-full-2020-01-14-12-02-32*

2. Enter the Directory Manager password.

Directory Manager (existing master) password:

3. Enter **yes** to confirm overwriting current data with the backup.

Preparing restore from /var/lib/ipa/backup/ipa-full-2020-01-14-12-02-32 on server1.example.com Performing FULL restore from FULL backup Temporary setting umask to 022 Restoring data will overwrite existing live data. Continue to restore? [no]: **yes**

4. The **ipa-restore** utility disables replication on all servers that are available:

Each master will individually need to be re-initialized or re-created from this one. The replication agreements on masters running IPA 3.1 or earlier will need to be manually re-enabled. See the man page for details. Disabling all replication. Disabling replication agreement on server1.example.com to caReplica2.example.com Disabling CA replication agreement on server1.example.com to caReplica2.example.com Disabling replication agreement on caReplica2.example.com to server1.example.com Disabling replication agreement on caReplica2.example.com to replica3.example.com Disabling CA replication agreement on caReplica2.example.com to server1.example.com Disabling replication agreement on replica3.example.com to caReplica2.example.com

The utility then stops IdM services, restores the backup, and restarts the services:

Stopping IPA services Systemwide CA database updated. Restoring files Systemwide CA database updated. Restoring from userRoot in EXAMPLE-COM Restoring from ipaca in EXAMPLE-COM

Restarting GSS-proxy Starting IPA services Restarting SSSD Restarting oddjobd Restoring umask to 18 **The ipa-restore command was successful**

- 5. Re-initialize all replicas connected to the restored server:
	- a. List all replication topology segments for the **domain** suffix, taking note of topology segments involving the restored server.

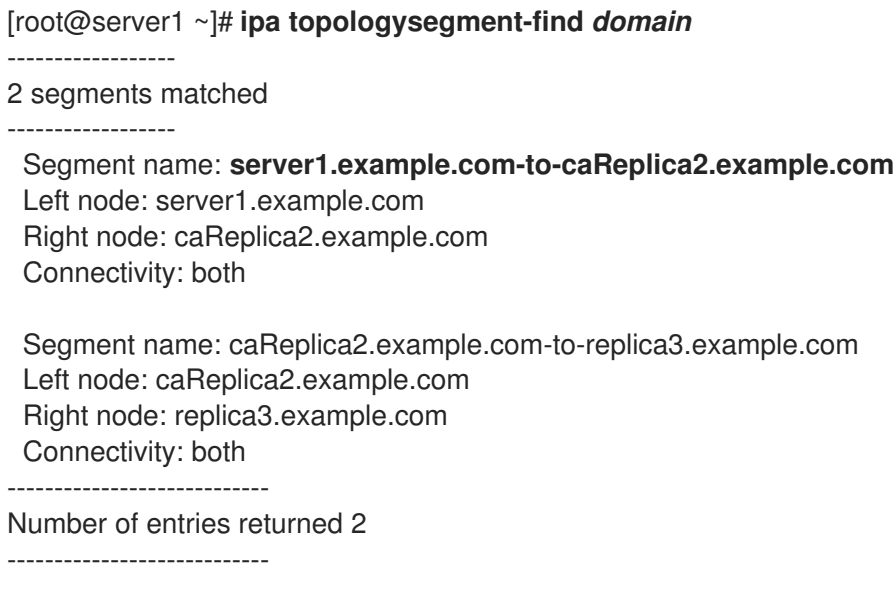

b. Re-initialize the **domain** suffix for all topology segments with the restored server. In this example, perform a re-initialization of **caReplica2** with data from **server1**.

[root@caReplica2 ~]# **ipa-replica-manage re-initialize --from=***server1.example.com* Update in progress, 2 seconds elapsed Update succeeded

c. Moving on to Certificate Authority data, list all replication topology segments for the **ca** suffix.

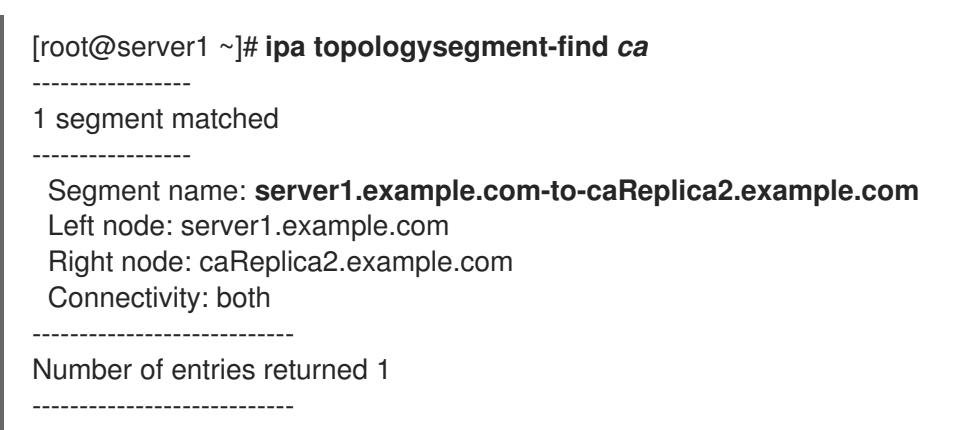

d. Re-initialize all CA replicas connected to the restored server. In this example, perform a **csreplica** re-initialization of **caReplica2** with data from **server1**.

[root@caReplica2 ~]# **ipa-csreplica-manage re-initialize - from=***server1.example.com* Directory Manager password:

Update in progress, 3 seconds elapsed Update succeeded

6. Continue moving outward through the replication topology, re-initializing successive replicas, until all servers have been updated with the data from restored server **server1.example.com**. In this example, we only have to re-initialize the **domain** suffix on **replica3** with the data from **caReplica2**:

[root@replica3 ~]# **ipa-replica-manage re-initialize --from=***caReplica2.example.com* Directory Manager password:

Update in progress, 3 seconds elapsed Update succeeded

- 7. Clear SSSD's cache on every server to avoid authentication problems due to invalid data:
	- a. Stop the SSSD service:

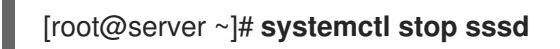

b. Remove all cached content from SSSD:

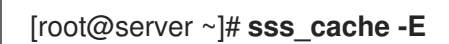

c. Start the SSSD service:

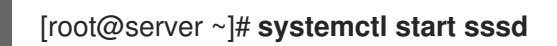

d. Reboot the server.

#### Additional resources

The **ipa-restore (1)** man page also covers in detail how to handle complex replication scenarios during restoration.

### <span id="page-24-0"></span>5.4. RESTORING FROM AN ENCRYPTED BACKUP

This procedure restores an IdM server from an encrypted IdM backup. The **ipa-restore** utility automatically detects if an IdM backup is encrypted and restores it using the GPG2 root keyring.

#### Prerequisites

- A GPG-encrypted IdM backup. See Creating [encrypted](https://access.redhat.com/documentation/en-us/red_hat_enterprise_linux/9/html/preparing_for_disaster_recovery_with_identity_management/preparing-for-data-loss-with-idm-backups_preparing-for-disaster-recovery#encrypting-a-backup_preparing-for-data-loss-with-idm-backups) IdM backups .
- The LDAP Directory Manager password
- The passphrase used when creating the GPG key

#### Procedure

1. If you used a custom keyring location when creating the GPG2 keys, verify that the **\$GNUPGHOME** environment variable is set to that directory. See [Creating](https://access.redhat.com/documentation/en-us/red_hat_enterprise_linux/9/html/preparing_for_disaster_recovery_with_identity_management/preparing-for-data-loss-with-idm-backups_preparing-for-disaster-recovery#creating-gpg-key_preparing-for-data-loss-with-idm-backups) a GPG2 key.

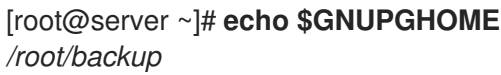

2. Provide the **ipa-restore** utility with the backup directory location.

[root@server ~]# **ipa-restore ipa-full-2020-01-13-18-30-54**

a. Enter the Directory Manager password.

Directory Manager (existing master) password:

b. Enter the passphrase you used when creating the GPG key.

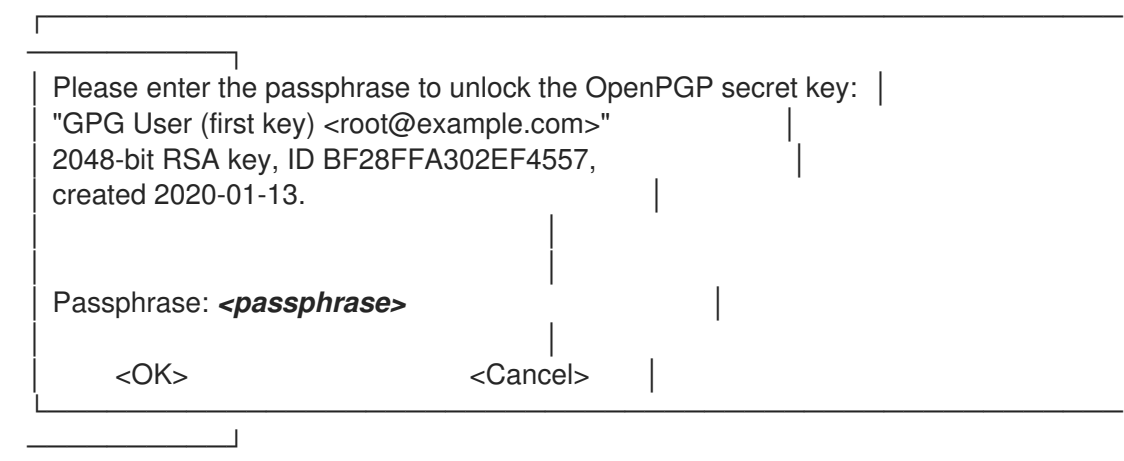

3. [Re-initialize](https://access.redhat.com/documentation/en-us/red_hat_enterprise_linux/9/html/performing_disaster_recovery_with_identity_management/recovering-from-data-loss-with-backups_performing-disaster-recovery#restoring-a-backup_recovering-from-data-loss-with-backups) all replicas connected to the restored server. See Restoring an IdM server from backup.

# <span id="page-26-0"></span>CHAPTER 6. RESTORING IDM SERVERS USING ANSIBLE PLAYBOOKS

Using the **ipabackup** Ansible role, you can automate restoring an IdM server from a backup and transferring backup files between servers and your Ansible controller.

This section covers the following topics:

- **•** Preparing your Ansible control node for [managing](#page-27-0) IdM
- Using [Ansible](#page-28-0) to restore an IdM server from a backup stored on the server
- Using Ansible to restore an IdM server from a backup stored on your Ansible [controller](#page-30-1)
- Using Ansible to copy a backup of an IdM server to your Ansible [controller](#page-31-0)
- Using Ansible to copy a backup of an IdM server from your Ansible [controller](#page-33-0) to the IdM server
- Using Ansible to [remove](#page-34-1) a backup from an IdM server

# <span id="page-26-1"></span>6.1. PREPARING YOUR ANSIBLE CONTROL NODE FOR MANAGING IDM

As a system administrator managing Identity Management (IdM), when working with Red Hat Ansible Engine, it is good practice to do the following:

- Create a subdirectory dedicated to Ansible playbooks in your home directory, for example ~/MyPlaybooks.
- Copy and adapt sample Ansible playbooks from the **/usr/share/doc/ansible-freeipa/\*** and **/usr/share/doc/rhel-system-roles/\*** directories and subdirectories into your ~/MyPlaybooks directory.
- Include your inventory file in your ~/MyPlaybooks directory.

By following this practice, you can find all your playbooks in one place and you can run your playbooks without invoking root privileges.

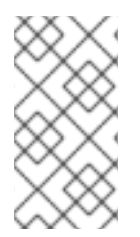

#### **NOTE**

You only need **root** privileges on the managed nodes to execute the **ipaserver**, **ipareplica**, **ipaclient**, **ipabackup**, **ipasmartcard\_server** and **ipasmartcard\_client ansible-freeipa** roles. These roles require privileged access to directories and the **dnf** software package manager.

Follow this procedure to create the ~/MyPlaybooks directory and configure it so that you can use it to store and run Ansible playbooks.

#### **Prerequisites**

You have installed an IdM server on your managed nodes, *server.idm.example.com* and *replica.idm.example.com*.

- <span id="page-27-0"></span>You have configured DNS and networking so you can log in to the managed nodes, *server.idm.example.com* and *replica.idm.example.com*, directly from the control node.
- You know the IdM **admin** password.

#### Procedure

1. Create a directory for your Ansible configuration and playbooks in your home directory:

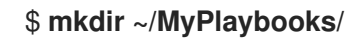

2. Change into the ~/MyPlaybooks/ directory:

#### \$ **cd ~/MyPlaybooks**

3. Create the ~/MyPlaybooks/ansible.cfg file with the following content:

```
[defaults]
inventory = /home/your_username/MyPlaybooks/inventory
[privilege_escalation]
become=True
```
4. Create the ~/MyPlaybooks/inventory file with the following content:

[ipaserver] server.idm.example.com

[ipareplicas] replica1.idm.example.com replica2.idm.example.com

[ipacluster:children] ipaserver ipareplicas

[ipacluster:vars] ipaadmin\_password=SomeADMINpassword

[ipaclients] ipaclient1.example.com ipaclient2.example.com

[ipaclients:vars] ipaadmin\_password=SomeADMINpassword

This configuration defines two host groups, eu and us, for hosts in these locations. Additionally, this configuration defines the ipaserver host group, which contains all hosts from the eu and us groups.

5. [Optional] Create an SSH public and private key. To simplify access in your test environment, do not set a password on the private key:

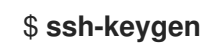

6. Copy the SSH public key to the IdM **admin** account on each managed node:

#### \$ **ssh-copy-id admin@server.idm.example.com** \$ **ssh-copy-id admin@replica.idm.example.com**

You must enter the IdM **admin** password when you enter these commands.

#### Additional resources

- **Installing an Identity [Management](https://access.redhat.com/documentation/en-us/red_hat_enterprise_linux/9/html/installing_identity_management/installing-an-identity-management-server-using-an-ansible-playbook_installing-identity-management) server using an Ansible playbook.**
- How to build your [inventory](https://docs.ansible.com/ansible/latest/user_guide/intro_inventory.html).

## <span id="page-28-0"></span>6.2. USING ANSIBLE TO RESTORE AN IDM SERVER FROM A BACKUP STORED ON THE SERVER

The following procedure describes how to use an Ansible playbook to restore an IdM server from a backup stored on that host.

#### Prerequisites

- You have configured your Ansible control node to meet the following requirements:
	- You are using Ansible version 2.14 or later.
	- You have installed the **[ansible-freeipa](https://access.redhat.com/documentation/en-us/red_hat_enterprise_linux/9/html/installing_identity_management/installing-an-identity-management-server-using-an-ansible-playbook_installing-identity-management#installing-the-ansible-freeipa-package_server-ansible)** package on the Ansible controller.
	- The example assumes that in the ~/*MyPlaybooks*/ directory, you have created an Ansible inventory file with the [fully-qualified](https://access.redhat.com/documentation/en-us/red_hat_enterprise_linux/9/html/using_ansible_to_install_and_manage_identity_management/preparing-your-environment-for-managing-idm-using-ansible-playbooks_using-ansible-to-install-and-manage-identity-management) domain name (FQDN) of the IdM server.
	- o The example assumes that the secret.yml Ansible vault stores your **ipaadmin password**.
- The target node, that is the node on which the **ansible-freeipa** module is executed, is part of the IdM domain as an IdM client, server or replica.
- You know the LDAP Directory Manager password.

#### Procedure

1. Navigate to the **~/MyPlaybooks/** directory:

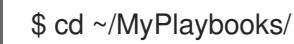

2. Make a copy of the **restore-server.yml** file located in the **/usr/share/doc/ansiblefreeipa/playbooks** directory:

\$ cp /usr/share/doc/ansible-freeipa/playbooks/restore-server.yml restore-my-server.yml

- 3. Open the **restore-my-server.yml** Ansible playbook file for editing.
- 4. Adapt the file by setting the following variables:
	- a. Set the **hosts** variable to a host group from your inventory file. In this example, set it to the **ipaserver** host group.
- b. Set the **ipabackup\_name** variable to the name of the **ipabackup** to restore.
- c. Set the **ipabackup\_password** variable to the LDAP Directory Manager password.

```
---
- name: Playbook to restore an IPA server
 hosts: ipaserver
 become: true
 vars:
  ipabackup_name: ipa-full-2021-04-30-13-12-00
  ipabackup_password: <your_LDAP_DM_password>
 roles:
 - role: ipabackup
  state: restored
```
- 5. Save the file.
- 6. Run the Ansible playbook specifying the inventory file and the playbook file:

\$ ansible-playbook --vault-password-file=password\_file -v -i ~/MyPlaybooks/inventory restore-my-server.yml

#### Additional resources

- The **README.md** file in the **/usr/share/doc/ansible-freeipa/roles/ipabackup** directory.
- The **/usr/share/doc/ansible-freeipa/playbooks/** directory.

### <span id="page-29-0"></span>6.3. USING ANSIBLE TO RESTORE AN IDM SERVER FROM A BACKUP STORED ON YOUR ANSIBLE CONTROLLER

The following procedure describes how to use an Ansible playbook to restore an IdM server from a backup stored on your Ansible controller.

#### Prerequisites

- You have configured your Ansible control node to meet the following requirements:
	- You are using Ansible version 2.14 or later.
	- You have installed the **[ansible-freeipa](https://access.redhat.com/documentation/en-us/red_hat_enterprise_linux/9/html/installing_identity_management/installing-an-identity-management-server-using-an-ansible-playbook_installing-identity-management#installing-the-ansible-freeipa-package_server-ansible)** package on the Ansible controller.
	- The example assumes that in the ~/*MyPlaybooks*/ directory, you have created an Ansible inventory file with the [fully-qualified](https://access.redhat.com/documentation/en-us/red_hat_enterprise_linux/9/html/using_ansible_to_install_and_manage_identity_management/preparing-your-environment-for-managing-idm-using-ansible-playbooks_using-ansible-to-install-and-manage-identity-management) domain name (FQDN) of the IdM server.
	- o The example assumes that the **secret.yml** Ansible vault stores your **ipaadmin password**.
- The target node, that is the node on which the **ansible-freeipa** module is executed, is part of the IdM domain as an IdM client, server or replica.
- You know the LDAP Directory Manager password.

#### <span id="page-30-1"></span>Procedure

1. Navigate to the **~/MyPlaybooks/** directory:

\$ cd ~/MyPlaybooks/

2. Make a copy of the **restore-server-from-controller.yml** file located in the **/usr/share/doc/ansible-freeipa/playbooks** directory:

\$ cp /usr/share/doc/ansible-freeipa/playbooks/restore-server-from-controller.yml restore-myserver-from-my-controller.yml

- 3. Open the **restore-my-server-from-my-controller.yml** file for editing.
- 4. Adapt the file by setting the following variables:
	- a. Set the **hosts** variable to a host group from your inventory file. In this example, set it to the **ipaserver** host group.
	- b. Set the **ipabackup\_name** variable to the name of the **ipabackup** to restore.
	- c. Set the **ipabackup\_password** variable to the LDAP Directory Manager password.

```
---
- name: Playbook to restore IPA server from controller
 hosts: ipaserver
 become: true
 vars:
  ipabackup_name: server.idm.example.com_ipa-full-2021-04-30-13-12-00
  ipabackup_password: <your_LDAP_DM_password>
  ipabackup from controller: yes
 roles:
 - role: ipabackup
```
- state: restored
- 5. Save the file.
- 6. Run the Ansible playbook, specifying the inventory file and the playbook file:

\$ ansible-playbook --vault-password-file=password\_file -v -i ~/MyPlaybooks/inventory restore-my-server-from-my-controller.yml

#### Additional resources

- The **README.md** file in the **/usr/share/doc/ansible-freeipa/roles/ipabackup** directory.
- The **/usr/share/doc/ansible-freeipa/playbooks/** directory.

# <span id="page-30-0"></span>6.4. USING ANSIBLE TO COPY A BACKUP OF AN IDM SERVER TO YOUR ANSIBLE CONTROLLER

<span id="page-31-0"></span>The following procedure describes how to use an Ansible playbook to copy a backup of an IdM server from the IdM server to your Ansible controller.

#### **Prerequisites**

- You have configured your Ansible control node to meet the following requirements:
	- You are using Ansible version 2.14 or later.
	- You have installed the **[ansible-freeipa](https://access.redhat.com/documentation/en-us/red_hat_enterprise_linux/9/html/installing_identity_management/installing-an-identity-management-server-using-an-ansible-playbook_installing-identity-management#installing-the-ansible-freeipa-package_server-ansible)** package on the Ansible controller.
	- The example assumes that in the ~/*MyPlaybooks*/ directory, you have created an Ansible inventory file with the [fully-qualified](https://access.redhat.com/documentation/en-us/red_hat_enterprise_linux/9/html/using_ansible_to_install_and_manage_identity_management/preparing-your-environment-for-managing-idm-using-ansible-playbooks_using-ansible-to-install-and-manage-identity-management) domain name (FQDN) of the IdM server.
	- The example assumes that the secret.yml Ansible vault stores your **ipaadmin\_password**.
- The target node, that is the node on which the **ansible-freeipa** module is executed, is part of the IdM domain as an IdM client, server or replica.

#### Procedure

1. To store the backups, create a subdirectory in your home directory on the Ansible controller.

\$ mkdir ~/ipabackups

2. Navigate to the **~/MyPlaybooks/** directory:

\$ cd ~/MyPlaybooks/

3. Make a copy of the **copy-backup-from-server.yml** file located in the **/usr/share/doc/ansiblefreeipa/playbooks** directory:

\$ cp /usr/share/doc/ansible-freeipa/playbooks/copy-backup-from-server.yml copy-backupfrom-my-server-to-my-controller.yml

- 4. Open the **copy-my-backup-from-my-server-to-my-controller.yml** file for editing.
- 5. Adapt the file by setting the following variables:
	- a. Set the **hosts** variable to a host group from your inventory file. In this example, set it to the **ipaserver** host group.
	- b. Set the **ipabackup\_name** variable to the name of the **ipabackup** on your IdM server to copy to your Ansible controller.
	- c. By default, backups are stored in the present working directory of the Ansible controller. To specify the directory you created in Step 1, add the **ipabackup controller path** variable and set it to the **/home/user/ipabackups** directory.

--- - name: Playbook to copy backup from IPA server hosts: **ipaserver** become: true vars: ipabackup\_name: **ipa-full-2021-04-30-13-12-00**

#### ipabackup to controller: yes **ipabackup\_controller\_path: /home/user/ipabackups**

- roles: - role: ipabackup state: present
- 6. Save the file.
- 7. Run the Ansible playbook, specifying the inventory file and the playbook file:

\$ ansible-playbook --vault-password-file=password\_file -v -i ~/MyPlaybooks/inventory copybackup-from-my-server-to-my-controller.yml

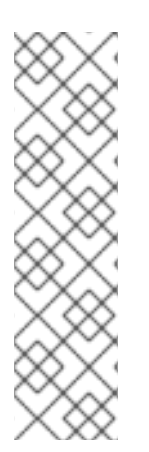

### **NOTE**

To copy all IdM backups to your controller, set the **ipabackup\_name** variable in the Ansible playbook to **all**:

vars: ipabackup\_name: **all** ipabackup to controller: yes

For an example, see the **copy-all-backups-from-server.yml** Ansible playbook in the **/usr/share/doc/ansible-freeipa/playbooks** directory.

#### Verification steps

Verify your backup is in the **/home/user/ipabackups** directory on your Ansible controller:

[user@controller ~]\$ ls /home/user/ipabackups server.idm.example.com\_ipa-full-2021-04-30-13-12-00

#### Additional resources

- The **README.md** file in the **/usr/share/doc/ansible-freeipa/roles/ipabackup** directory.
- The **/usr/share/doc/ansible-freeipa/playbooks/** directory.

# <span id="page-32-0"></span>6.5. USING ANSIBLE TO COPY A BACKUP OF AN IDM SERVER FROM YOUR ANSIBLE CONTROLLER TO THE IDM SERVER

The following procedure describes how to use an Ansible playbook to copy a backup of an IdM server from your Ansible controller to the IdM server.

#### **Prerequisites**

- You have configured your Ansible control node to meet the following requirements:
	- You are using Ansible version 2.14 or later.
	- You have installed the **[ansible-freeipa](https://access.redhat.com/documentation/en-us/red_hat_enterprise_linux/9/html/installing_identity_management/installing-an-identity-management-server-using-an-ansible-playbook_installing-identity-management#installing-the-ansible-freeipa-package_server-ansible)** package on the Ansible controller.
- <span id="page-33-0"></span>The example assumes that in the ~/*MyPlaybooks*/ directory, you have created an Ansible inventory file with the [fully-qualified](https://access.redhat.com/documentation/en-us/red_hat_enterprise_linux/9/html/using_ansible_to_install_and_manage_identity_management/preparing-your-environment-for-managing-idm-using-ansible-playbooks_using-ansible-to-install-and-manage-identity-management) domain name (FQDN) of the IdM server.
- o The example assumes that the secret.yml Ansible vault stores your **ipaadmin password**.
- The target node, that is the node on which the **ansible-freeipa** module is executed, is part of the IdM domain as an IdM client, server or replica.

#### Procedure

1. Navigate to the **~/MyPlaybooks/** directory:

\$ cd ~/MyPlaybooks/

2. Make a copy of the **copy-backup-from-controller.yml** file located in the **/usr/share/doc/ansible-freeipa/playbooks** directory:

\$ cp /usr/share/doc/ansible-freeipa/playbooks/copy-backup-from-controller.yml copy-backupfrom-my-controller-to-my-server.yml

- 3. Open the **copy-my-backup-from-my-controller-to-my-server.yml** file for editing.
- 4. Adapt the file by setting the following variables:
	- a. Set the **hosts** variable to a host group from your inventory file. In this example, set it to the **ipaserver** host group.
	- b. Set the **ipabackup\_name** variable to the name of the **ipabackup** on your Ansible controller to copy to the IdM server.

--- - name: Playbook to copy a backup from controller to the IPA server hosts: **ipaserver** become: true

vars:

ipabackup\_name: **server.idm.example.com\_ipa-full-2021-04-30-13-12-00** ipabackup from controller: yes

roles: - role: ipabackup state: copied

- 5. Save the file.
- 6. Run the Ansible playbook, specifying the inventory file and the playbook file:

\$ ansible-playbook --vault-password-file=password\_file -v -i ~/MyPlaybooks/inventory copybackup-from-my-controller-to-my-server.yml

#### Additional resources

- The **README.md** file in the **/usr/share/doc/ansible-freeipa/roles/ipabackup** directory.
- The **/usr/share/doc/ansible-freeipa/playbooks/** directory.

# <span id="page-34-1"></span><span id="page-34-0"></span>6.6. USING ANSIBLE TO REMOVE A BACKUP FROM AN IDM SERVER

The following procedure describes how to use an Ansible playbook to remove a backup from an IdM server.

#### **Prerequisites**

- You have configured your Ansible control node to meet the following requirements:
	- You are using Ansible version 2.14 or later.
	- You have installed the **[ansible-freeipa](https://access.redhat.com/documentation/en-us/red_hat_enterprise_linux/9/html/installing_identity_management/installing-an-identity-management-server-using-an-ansible-playbook_installing-identity-management#installing-the-ansible-freeipa-package_server-ansible)** package on the Ansible controller.
	- The example assumes that in the ~/*MyPlaybooks*/ directory, you have created an Ansible inventory file with the [fully-qualified](https://access.redhat.com/documentation/en-us/red_hat_enterprise_linux/9/html/using_ansible_to_install_and_manage_identity_management/preparing-your-environment-for-managing-idm-using-ansible-playbooks_using-ansible-to-install-and-manage-identity-management) domain name (FQDN) of the IdM server.
	- **The example assumes that the secret.yml Ansible vault stores your <b>ipaadmin password**.
- The target node, that is the node on which the **ansible-freeipa** module is executed, is part of the IdM domain as an IdM client, server or replica.

#### Procedure

1. Navigate to the ~/MyPlaybooks/ directory:

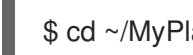

\$ cd ~/MyPlaybooks/

2. Make a copy of the **remove-backup-from-server.yml** file located in the **/usr/share/doc/ansible-freeipa/playbooks** directory:

\$ cp /usr/share/doc/ansible-freeipa/playbooks/remove-backup-from-server.yml removebackup-from-my-server.yml

- 3. Open the **remove-backup-from-my-server.yml** file for editing.
- 4. Adapt the file by setting the following variables:
	- a. Set the **hosts** variable to a host group from your inventory file. In this example, set it to the **ipaserver** host group.
	- b. Set the **ipabackup\_name** variable to the name of the **ipabackup** to remove from your IdM server.

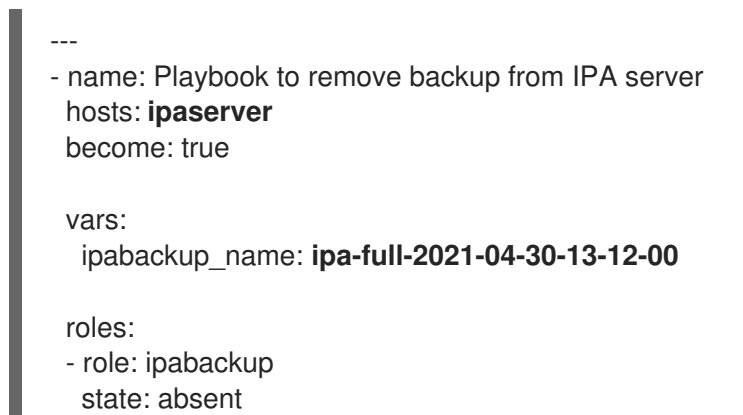

- 5. Save the file.
- 6. Run the Ansible playbook, specifying the inventory file and the playbook file:

\$ ansible-playbook --vault-password-file=password\_file -v -i ~/MyPlaybooks/inventory remove-backup-from-my-server.yml

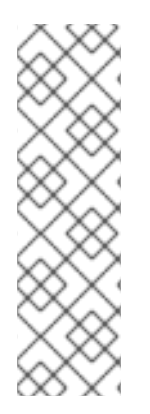

#### **NOTE**

To remove all IdM backups from the IdM server, set the **ipabackup\_name** variable in the Ansible playbook to **all**:

vars: ipabackup\_name: **all**

For an example, see the **remove-all-backups-from-server.yml** Ansible playbook in the **/usr/share/doc/ansible-freeipa/playbooks** directory.

#### Additional resources

- The **README.md** file in the **/usr/share/doc/ansible-freeipa/roles/ipabackup** directory.
- The **/usr/share/doc/ansible-freeipa/playbooks/** directory.

# CHAPTER 7. MANAGING DATA LOSS

<span id="page-36-0"></span>The proper response to a data loss event will depend on the number of replicas that have been affected and the type of lost data.

### <span id="page-36-1"></span>7.1. RESPONDING TO ISOLATED DATA LOSS

When a data loss event occurs, minimize replicating the data loss by immediately isolating the affected servers. Then create replacement replicas from the unaffected remainder of the environment.

#### Prerequisites

A robust IdM replication topology with multiple replicas. See Preparing for server loss with [replication.](https://access.redhat.com/documentation/en-us/red_hat_enterprise_linux/9/html/preparing_for_disaster_recovery_with_identity_management/preparing-for-server-loss-with-replication_preparing-for-disaster-recovery)

#### Procedure

- 1. To limit replicating the data loss, disconnect all affected replicas from the rest of the topology by removing their replication topology segments.
	- a. Display all **domain** replication topology segments in the deployment.

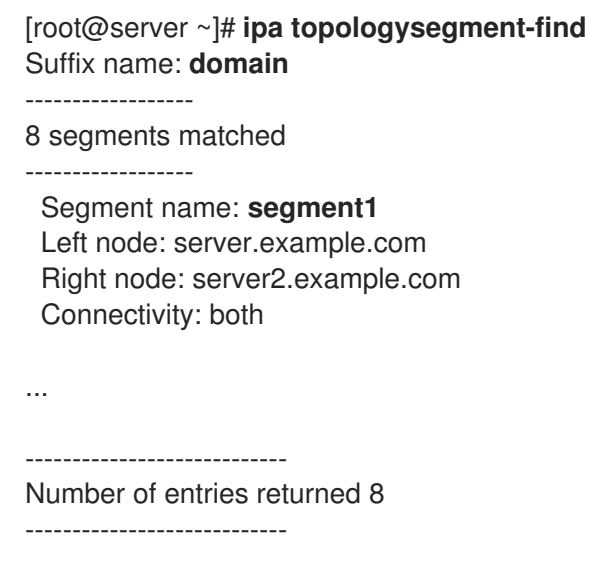

b. Delete all **domain** topology segments involving the affected servers.

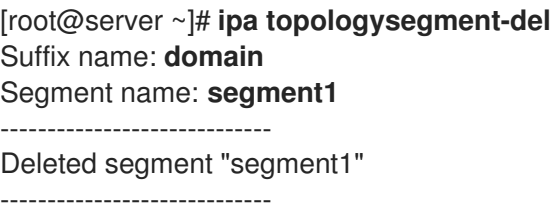

c. Perform the same actions with any **ca** topology segments involving any affected servers.

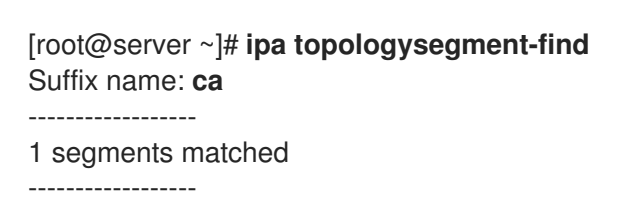

Segment name: ca\_segment Left node: server.example.com Right node: server2.example.com Connectivity: both ---------------------------- Number of entries returned 1 ---------------------------- [root@server ~]# **ipa topologysegment-del** Suffix name: **ca** Segment name: **ca\_segment** ----------------------------- Deleted segment "ca\_segment" -----------------------------

2. The servers affected by the data loss must be abandoned. To create replacement replicas, see [Recovering](https://access.redhat.com/documentation/en-us/red_hat_enterprise_linux/9/html/performing_disaster_recovery_with_identity_management/recovering-multiple-servers-with-replication_performing-disaster-recovery) multiple servers with replication.

# <span id="page-37-0"></span>7.2. RESPONDING TO LIMITED DATA LOSS AMONG ALL SERVERS

A data loss event may affect all replicas in the environment, such as replication carrying out an accidental deletion among all servers. If data loss is known and limited, manually re-add lost data.

#### **Prerequisites**

A Virtual Machine (VM) snapshot or IdM backup of an IdM server that contains the lost data.

#### Procedure

- 1. If you need to review any lost data, restore the VM snapshot or backup to an isolated server on a separate network.
- 2. Add the missing information to the database using **ipa** or **ldapadd** commands.

#### Additional resources

- [Recovering](https://access.redhat.com/documentation/en-us/red_hat_enterprise_linux/9/html/performing_disaster_recovery_with_identity_management/recovering-from-data-loss-with-snapshots_performing-disaster-recovery) from data loss with VM snapshots .
- Backing Up and [Restoring](https://access.redhat.com/documentation/en-us/red_hat_enterprise_linux/8/html/planning_identity_management/backing-up-and-restoring-idm_planning-identity-management) IdM.

### <span id="page-37-1"></span>7.3. RESPONDING TO UNDEFINED DATA LOSS AMONG ALL SERVERS

If data loss is severe or undefined, deploy a new environment from a Virtual Machine (VM) snapshot of a server.

#### Prerequisites

A Virtual Machine (VM) snapshot contains the lost data.

#### Procedure

1. Restore an IdM Certificate Authority (CA) Replica from a VM snapshot to a known good state, and deploy a new IdM environment from it. See [Recovering](https://access.redhat.com/documentation/en-us/red_hat_enterprise_linux/9/html/performing_disaster_recovery_with_identity_management/recovering-from-data-loss-with-snapshots_performing-disaster-recovery#recovering-from-only-snapshot_recovering-from-data-loss-with-snapshots) from only a VM snapshot.

2. Add any data created after the snapshot was taken using **ipa** or **ldapadd** commands.

#### Additional resources

[Recovering](https://access.redhat.com/documentation/en-us/red_hat_enterprise_linux/9/html/performing_disaster_recovery_with_identity_management/recovering-from-data-loss-with-snapshots_performing-disaster-recovery) from data loss with VM snapshots .

# <span id="page-39-1"></span><span id="page-39-0"></span>CHAPTER 8. ADJUSTING IDM CLIENTS DURING RECOVERY

While IdM servers are being restored, you may need to adjust IdM clients to reflect changes in the replica topology.

#### Procedure

- 1. Adjusting DNS configuration:
	- a. If **/etc/hosts** contains any references to IdM servers, ensure that hard-coded IP-tohostname mappings are valid.
	- b. If IdM clients are using IdM DNS for name resolution, ensure that the **nameserver** entries in **/etc/resolv.conf** point to working IdM replicas providing DNS services.
- 2. Adjusting Kerberos configuration:
	- a. By default, IdM clients look to DNS Service records for Kerberos servers, and will adjust to changes in the replica topology:

[root@client ~]# **grep dns\_lookup\_kdc /etc/krb5.conf** dns\_lookup\_kdc = **true**

b. If IdM clients have been hard-coded to use specific IdM servers in **/etc/krb5.conf**:

[root@client ~]# **grep dns\_lookup\_kdc /etc/krb5.conf** dns\_lookup\_kdc = **false**

make sure **kdc**, **master\_kdc** and **admin\_server** entries in **/etc/krb5.conf** are pointing to IdM servers that work properly:

```
[realms]
EXAMPLE.COM = {
 kdc = functional-server.example.com:88
 master_kdc = functional-server.example.com:88
 admin_server = functional-server.example.com:749
 default_domain = example.com
 pkinit_anchors = FILE:/var/lib/ipa-client/pki/kdc-ca-bundle.pem
 pkinit_pool = FILE:/var/lib/ipa-client/pki/ca-bundle.pem
}
```
#### 3. Adjusting SSSD configuration:

a. By default, IdM clients look to DNS Service records for LDAP servers and adjust to changes in the replica topology:

[root@client ~]# **grep ipa\_server /etc/sssd/sssd.conf** ipa\_server = **\_srv\_**, functional-server.example.com

b. If IdM clients have been hard-coded to use specific IdM servers in **/etc/sssd/sssd.conf**, make sure the **ipa server** entry points to IdM servers that are working properly:

[root@client ~]# **grep ipa\_server /etc/sssd/sssd.conf** ipa\_server = **functional-server.example.com**

#### 4. Clearing SSSD's cached information:

The SSSD cache may contain outdated information pertaining to lost servers. If users experience inconsistent authentication problems, purge the SSSD cache :

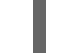

[root@client ~]# **sss\_cache -E**

#### Verification steps

1. Verify the Kerberos configuration by retrieving a Kerberos Ticket-Granting-Ticket as an IdM user.

[root@client ~]# **kinit admin** Password for admin@EXAMPLE.COM:

[root@client ~]# **klist** Ticket cache: KCM:0 Default principal: admin@EXAMPLE.COM

Valid starting Expires Service principal 10/31/2019 18:44:58 11/25/2019 18:44:55 **krbtgt/EXAMPLE.COM@EXAMPLE.COM**

2. Verify the SSSD configuration by retrieving IdM user information.

[root@client ~]# **id admin** uid=1965200000(admin) gid=1965200000(admins) groups=1965200000(admins)